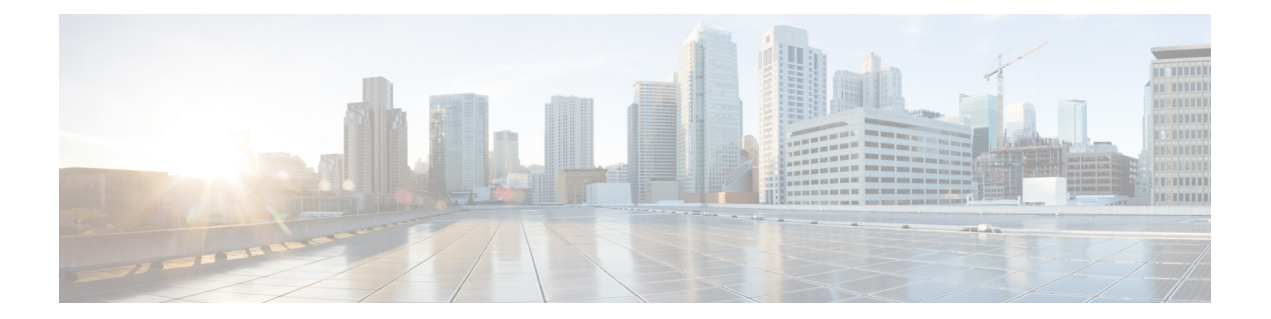

# **LDAP** の設定

この章では、Cisco NX-OS デバイス上で Lightweight Directory Access Protocol(LDAP)を設定す る方法について説明します。

この章は、次の内容で構成されています。

- LDAP [について](#page-0-0), 1 ページ
- LDAP [のライセンス要件](#page-4-0), 5 ページ
- LDAP [の前提条件](#page-4-1), 5 ページ
- LDAP [の注意事項と制約事項](#page-4-2), 5 ページ
- LDAP [のデフォルト設定](#page-5-0), 6 ページ
- LDAP [の設定](#page-5-1), 6 ページ
- LDAP [サーバのモニタリング](#page-21-0), 22 ページ
- LDAP [サーバ統計情報のクリア](#page-22-0), 23 ページ
- LDAP [設定の確認](#page-23-0), 24 ページ
- LDAP [の設定例](#page-23-1), 24 ページ
- [次の作業](#page-24-0), 25 ページ
- LDAP [に関する追加情報](#page-24-1), 25 ページ

## <span id="page-0-0"></span>**LDAP** について

Lightweight Directory Access Protocol(LDAP)は、Cisco NX-OS デバイスにアクセスしようとする ユーザの検証を集中的に行います。 LDAP サービスは、通常 UNIX または Windows NT ワークス テーション上で稼働する LDAP デーモンのデータベースで管理されます。 Cisco NX-OS デバイス に設定した LDAP 機能を使用可能にするには、LDAP サーバにアクセスして設定しておく必要が あります。

LDAP では、認証と認可のファシリティが別々に提供されます。 LDAP では、1 台のアクセス コ ントロール サーバ(LDAP デーモン)で各サービス認証と認可を個別に提供できます。 各サービ スを固有のデータベースに結合し、デーモンの機能に応じてそのサーバまたはネットワークで使 用できる他のサービスを使用できます。

LDAP クライアント/サーバプロトコルでは、トランスポート要件を満たすために、TCP(ポート 389)を使用します。 Cisco NX-OS デバイスは、LDAP プロトコルを使用して集中型の認証を行い ます。

### **LDAP** 認証および許可

クライアントは、簡易バインド(ユーザ名とパスワード)を使用して LDAP サーバとの TCP 接続 および認証セッションを確立します。許可プロセスの一環として、LDAPサーバはそのデータベー スを検索し、ユーザ プロファイルやその他の情報を取得します。

バインドしてから検索する(認証を行ってから許可する)か、または検索してからバインドする ように、バインド操作を設定できます。 デフォルトでは、検索してからバインドする方式が使用 されます。

検索してからバインドする方式の利点は、baseDNの前にユーザ名 (cn属性)を追加することで認 定者名(DN)を形成するのではなく、検索結果で受け取った DN をバインディング時にユーザ DN として使用できることです。 この方式は、ユーザ DN がユーザ名と baseDN の組み合わせとは 異なる場合に特に役立ちます。 ユーザ バインドのために、bindDN がbaseDN + append-with-baseDN として構成されます。ここで、append-with-baseDN は cn=\$userid のデフォルト値です。

(注)

バインド方式の代わりに、比較方式を使用してLDAP認証を確立することもできます。比較方 式では、サーバでユーザ入力の属性値を比較します。 たとえば、ユーザ パスワード属性を比 較して認証を行うことができます。デフォルトのパスワード属性タイプはuserPasswordです。

### ユーザ ログインにおける **LDAP** の動作

LDAPを使用するCisco NX-OSデバイスに対して、ユーザが Password Authentication Protocol (PAP; パスワード認証プロトコル)ログインを試みると、次の処理が行われます。

- **1** Cisco NX-OS デバイスは接続が確立されると、ユーザ名とパスワードを取得するために LDAP デーモンに接続します。
- **2** Cisco NX-OS デバイスは、最終的に LDAP デーモンから次のいずれかの応答を得ます。
	- ACCEPT:ユーザの認証に成功したので、サービスを開始します。CiscoNX-OSデバイス がユーザ許可を必要とする場合は、許可処理が始まります。
	- REJECT:ユーザ認証は失敗します。 LDAP デーモンは、ユーザに対してそれ以上のアク セスを拒否するか、ログイン操作を再試行するように要求します。

• ERROR:デーモンによる認証サービスの途中でエラーが発生したか、またはデーモンと Cisco NX-OS デバイスの間のネットワーク接続でエラーが発生しました。 Cisco NX-OS デ バイスは ERROR 応答を受信した場合、別の方法でユーザの認証を試行します。

認証が終了し、Cisco NX-OS デバイスで許可がイネーブルになっていれば、続いてユーザの許 可フェーズに入ります。LDAP許可に進むには、まずLDAP認証を正常に終了する必要があり ます。

- **3** LDAP 許可が必要な場合、Cisco NX-OS デバイスは再び LDAP デーモンに接続し、デーモンか ら ACCEPT または REJECT 応答が返されます。 ACCEPT 応答には、ユーザに対する EXEC ま たは NETWORK セッションの送信に使用される属性が含まれます。また ACCEPT 応答によ り、ユーザがアクセス可能なサービスが決まります。この場合のサービスは次のとおりです。
	- Telnet、rlogin、ポイントツーポイントプロトコル(PPP)、シリアルラインインターネッ ト プロトコル(SLIP)、EXEC サービス
	- 接続パラメータ(ホストまたはクライアントの IP アドレス(IPv4 または IPv6)、アクセ ス リスト、ユーザ タイムアウト)

(注)

LDAPでは、デーモンがユーザを認証するために十分な情報を得られるまで、デーモンとユー ザとの自由な対話を許可します。 通常、デーモンはユーザ名とパスワードの組み合わせを入 力するよう求めますが、他の項目を求めることもできます。

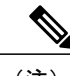

(注) LDAP では、認証の前に許可を行うことができます。

### **LDAP** サーバのモニタリング

応答を返さないLDAPサーバがあると、AAA要求の処理に遅延が発生することがあります。AAA 要求の処理時間を短縮するために、LDAP サーバを定期的にモニタして LDAP サーバが応答して いる(アライブ)かどうかを調べることができます。CiscoNX-OSデバイスは、応答の遅いLDAP サーバをデッド(dead)としてマークし、デッド LDAP サーバには AAA 要求を送信しません。 Cisco NX-OS デバイスはデッド LDAP サーバを定期的にモニタし、応答があればアライブ状態に 戻します。 このモニタリング プロセスでは、実際の AAA 要求が送信される前に、LDAP サーバ が稼動状態であることを確認します。 LDAP サーバがデッドまたはアライブの状態に変わると、 簡易ネットワーク管理プロトコル(SNMP)トラップが生成され、Cisco NX-OS デバイスは、パ

フォーマンスに影響が出る前に、障害が発生していることをエラーメッセージで表示します。次 の図に、LDAP サーバ モニタリングのサーバの状態を示します。

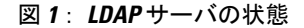

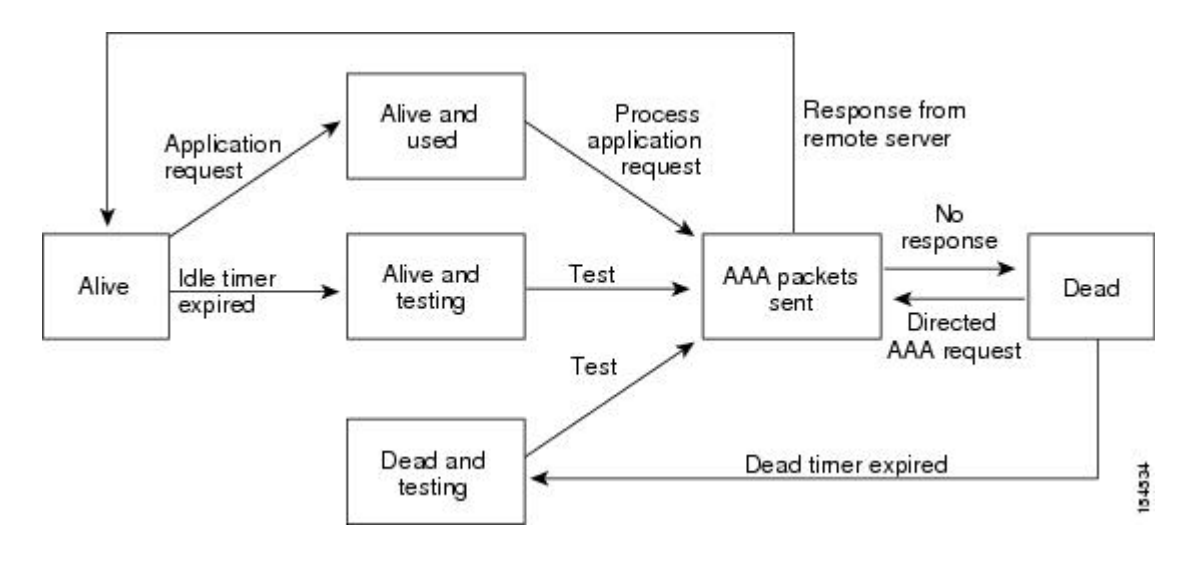

(注)

稼働中のサーバと停止中のサーバのモニタリング間隔はそれぞれ別で、ユーザが設定できま す。 LDAP サーバ モニタリングを実行するには、テスト認証要求を LDAP サーバに送信しま す。

### **LDAP** のベンダー固有属性

Internet Engineering Task Force(IETF; インターネット技術特別調査委員会)ドラフト標準には、 ネットワーク アクセス サーバと LDAP サーバ間での Vendor-Specific Attribute(VSA; ベンダー固 有属性)の通信方法が規定されています。 IETF は、属性 26 を使用します。 VSA を使用するとベ ンダーは、一般的な用途には適合しない独自の拡張属性をサポートできます。

#### **LDAP** 用の **Cisco VSA** 形式

シスコの LDAP 実装では、IETF 仕様で推奨される形式を使用したベンダー固有オプションを 1 つ サポートしています。 シスコのベンダー ID は 9、サポートされるオプションのベンダー タイプ は1(名前付き cisco-av-pair)です。 値は、次の形式のストリングです。

protocol : attribute separator value \*

protocol は、特定の許可タイプを表すシスコの属性です。separator は、必須属性の場合は = (等 号)、オプションの属性の場合は \*(アスタリスク)です。 Cisco NX-OS デバイス上の認証に LDAP サーバを使用した場合、LDAP では LDAP サーバに対して、認証結果とともに権限付与情 報などのユーザ属性を返すように指示します。 この許可情報は、VSA で指定されます。 Cisco NX-OS ソフトウェアでは、次の VSA プロトコル オプションをサポートしています。

• shell:ユーザ プロファイル情報を提供する access-accept パケットで使用されるプロトコル。

Cisco NX-OS ソフトウェアは、次の属性をサポートしています。

• roles:ユーザが属するすべてのロールの一覧です。値フィールドは、スペースで区切られた ロール名を一覧表示したストリングです。

### **LDAP** のバーチャライゼーション サポート

Cisco NX-OS デバイスは、仮想ルーティング/転送 (VRF) インスタンスを使用して LDAP サーバ にアクセスします。 VRF の詳細情報については、『*Cisco Nexus 9000 Series NX-OS Unicast Routing Configuration Guide*』を参照してください。

# <span id="page-4-0"></span>**LDAP** のライセンス要件

次の表に、この機能のライセンス要件を示します。

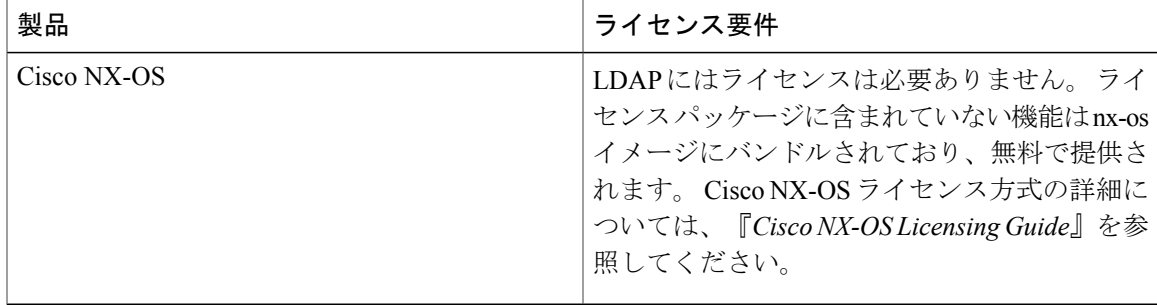

# <span id="page-4-2"></span><span id="page-4-1"></span>**LDAP** の前提条件

LDAP の前提条件は次のとおりです。

- LDAP サーバの IPv4 または IPv6 アドレスまたはホスト名を取得すること
- Cisco NX-OS デバイスが AAA サーバの LDAP クライアントとして設定されていること

## **LDAP** の注意事項と制約事項

LDAP に関する注意事項と制約事項は次のとおりです。

- Cisco NX-OS デバイス上には最大 64 の LDAP サーバを設定できます。
- Cisco NX-OS は LDAP バージョン 3 だけをサポートします。
- Cisco NX-OS は次の LDAP サーバだけをサポートします。
- OpenLDAP
- Microsoft Active Directory
- Secure Sockets Layer (SSL) 上の LDAP は、SSL バージョン 3 および Transport Layer Security (TLS)バージョン 1 だけをサポートします。
- ローカルの Cisco NX-OS デバイス上に設定されているユーザ アカウントが、AAA サーバ上 のリモート ユーザ アカウントと同じ名前の場合、Cisco NX-OS ソフトウェアは、AAA サー バ上に設定されているユーザ ロールではなく、ローカル ユーザ アカウントのユーザ ロール をリモート ユーザに適用します。

# <span id="page-5-0"></span>**LDAP** のデフォルト設定

次の表に、LDAP パラメータのデフォルト設定を示します。

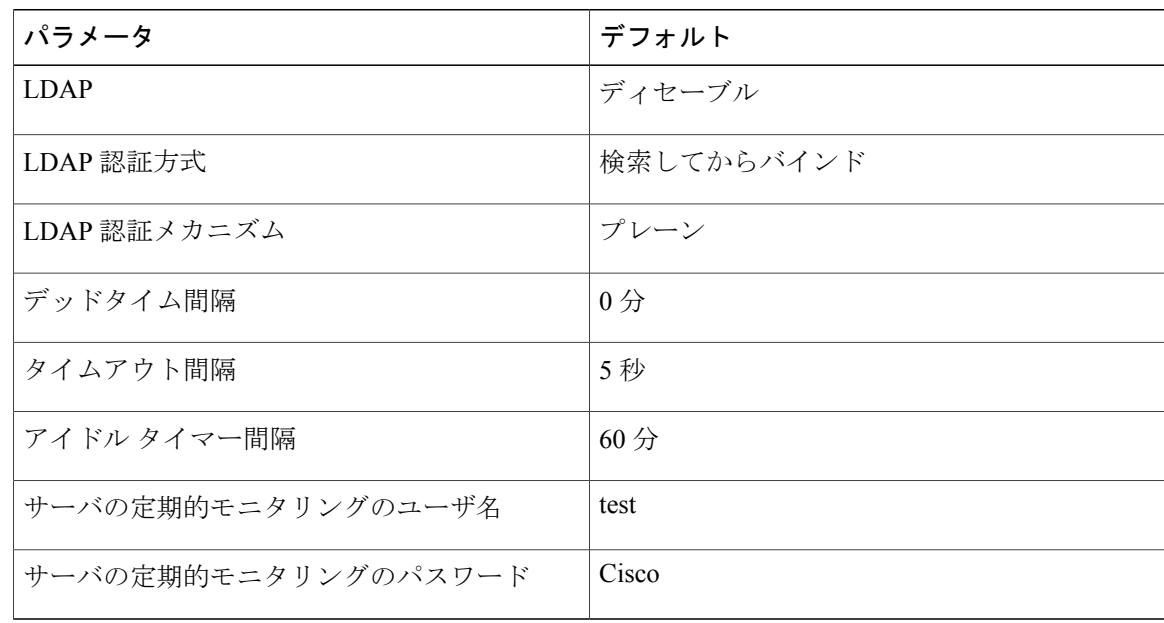

# <span id="page-5-2"></span><span id="page-5-1"></span>**LDAP** の設定

ここでは、Cisco NX-OS デバイスで LDAP を設定する手順を説明します。

### **LDAP** サーバの設定プロセス

次の設定プロセスに従って、LDAP サーバを設定できます。

**1** LDAP をイネーブルにします。

- **2** LDAP サーバと Cisco NX-OS デバイスの接続を確立します。
- **3** 必要に応じて、AAA認証方式用に、LDAPサーバのサブセットを使用してLDAPサーバグルー プを設定します。
- **4** (任意)TCP ポートを設定します。
- **5** (任意)LDAP サーバにデフォルト AAA 認証方式を設定します。
- **6** (任意)LDAP 検索マップを設定します。
- **7** (任意)必要に応じて、LDAP サーバの定期モニタリングを設定します。

```
LDAP のイネーブル化/ディセーブル化, (7 ページ)
LDAP サーバ ホストの設定, (8 ページ)
LDAP サーバの rootDN の設定, (10 ページ)
LDAP サーバ グループの設定, (11 ページ)
TCP ポートの設定, (15 ページ)
LDAP 検索マップの設定, (17 ページ)
LDAP サーバの定期的モニタリングの設定, (18 ページ)
```
## <span id="page-6-0"></span>**LDAP** のイネーブル化**/**ディセーブル化

デフォルトでは、Cisco NX-OS デバイスの LDAP 機能はディセーブルになっています。 認証に関 するコンフィギュレーション コマンドと検証コマンドを使用するには、LDAP 機能を明示的にイ ネーブルにする必要があります。

#### 手順の概要

- **1. configure terminal**
- **2.** [**no**] **feature ldap**
- **3.** (任意) **copy running-config startup-config**

#### 手順の詳細

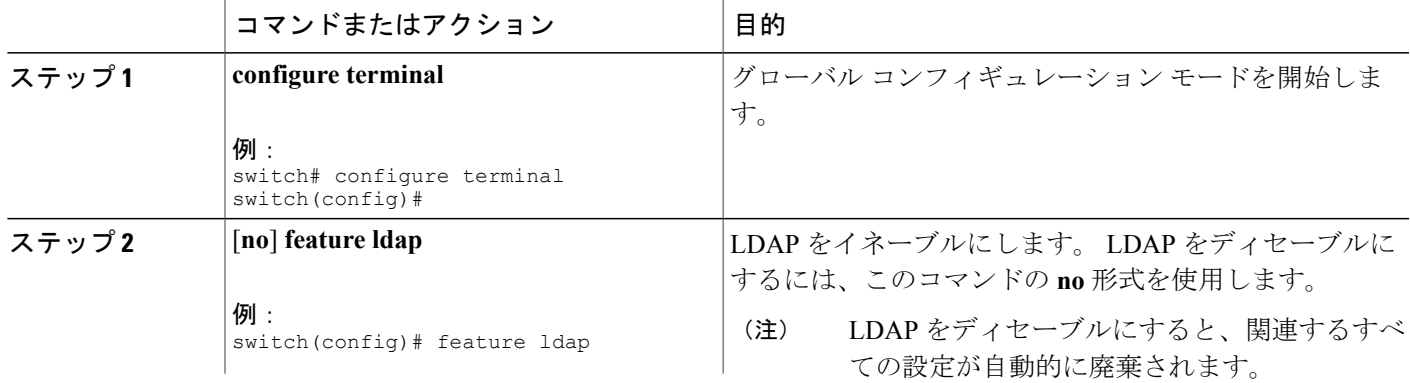

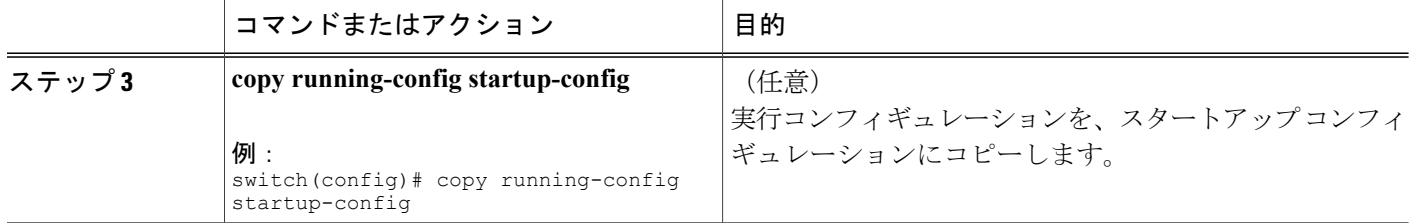

LDAP [サーバの設定プロセス](#page-5-2), (6ページ) LDAP サーバ [ホストの設定](#page-7-0), (8 ページ) LDAP [サーバの](#page-9-0) rootDN の設定, (10 ページ) LDAP サーバ [グループの設定](#page-10-0), (11 ページ) グローバルな LDAP [タイムアウト間隔の設定](#page-12-0), (13 ページ) LDAP [サーバのタイムアウト間隔の設定](#page-13-0), (14 ページ) TCP [ポートの設定](#page-14-0), (15 ページ) LDAP [検索マップの設定](#page-16-0), (17 ページ) LDAP [サーバの定期的モニタリングの設定](#page-17-0), (18 ページ) LDAP デッド [タイム間隔の設定](#page-19-0), (20 ページ) LDAP [サーバでの](#page-20-0) AAA 許可の設定, (21 ページ)

### <span id="page-7-0"></span>**LDAP** サーバ ホストの設定

リモートの LDAP サーバにアクセスするには、Cisco NX-OS デバイス上でその LDAP サーバの IP アドレスまたはホスト名を設定する必要があります。 最大 64 の LDAP サーバを設定できます。

(注)

デフォルトでは、LDAP サーバの IP アドレスまたはホスト名を Cisco NX-OS デバイスで設定 すると、LDAP サーバがデフォルトの LDAP サーバ グループに追加されます。 LDAP サーバ を別の LDAP サーバ グループに追加することもできます。

#### はじめる前に

LDAP をイネーブルにします。

リモートの LDAP サーバの IPv4 または IPv6 アドレスまたはホスト名を取得します。

Secure Sockets Layer(SSL)プロトコルをイネーブルにする予定の場合は、Cisco NX-OS デバイス で LDAP サーバ証明書を手動で設定します。

#### 手順の概要

- **1. configure terminal**
- **2.** [**no**] **ldap-server host** {*ipv4-address* | *ipv6-address* | *host-name*} [**enable-ssl**]
- **3.** (任意) **show ldap-server**
- **4.** (任意) **copy running-config startup-config**

#### 手順の詳細

Г

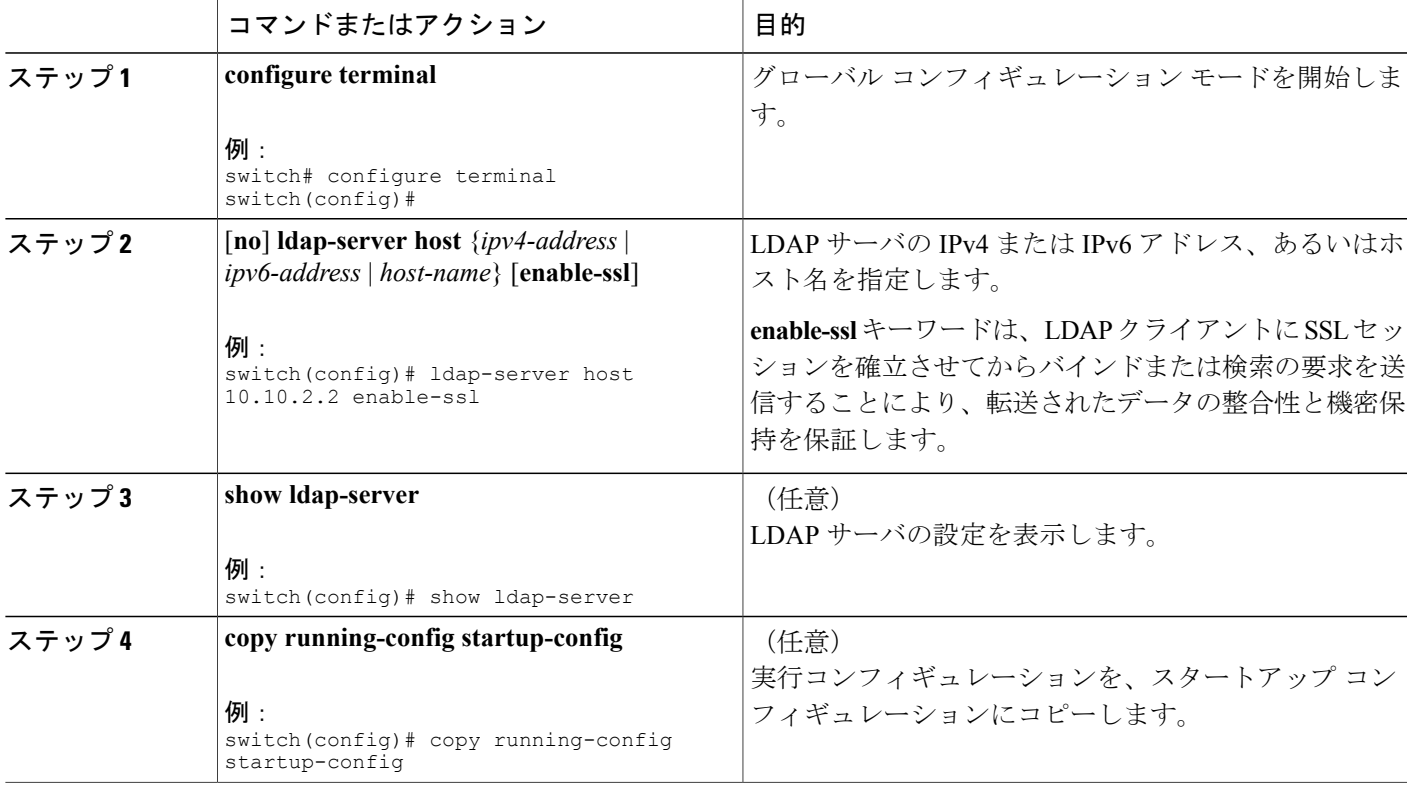

関連トピック

LDAP [サーバの設定プロセス](#page-5-2), (6ページ) LDAP [のイネーブル化](#page-6-0)/ディセーブル化, (7 ページ) LDAP サーバ [グループの設定](#page-10-0), (11 ページ) LDAP [サーバの](#page-9-0) rootDN の設定, (10 ページ) LDAP サーバ [グループの設定](#page-10-0), (11 ページ) LDAP [サーバの定期的モニタリングの設定](#page-17-0), (18 ページ) LDAP [サーバのモニタリング](#page-21-0), (22 ページ) LDAP [サーバ統計情報のクリア](#page-22-0), (23 ページ)

## <span id="page-9-0"></span>**LDAP** サーバの **rootDN** の設定

LDAP サーバデータベースのルート指定名 (DN) を設定できます。 rootDN は、LDAP サーバに バインドしてそのサーバの状態を確認するために使用します。

#### はじめる前に

LDAP をイネーブルにします。

リモートの LDAP サーバの IPv4 または IPv6 アドレスまたはホスト名を取得します。

#### 手順の概要

#### **1. configure terminal**

- **2.** [**no**] **ldap-server host** {*ipv4-address* | *ipv6-address* | *hostname*} **rootDN** *root-name* [**password** *password* [**port** *tcp-port* [**timeout** *seconds*] | **timeout** *seconds*]]
- **3.** (任意) **show ldap-server**
- **4.** (任意) **copy running-config startup-config**

#### 手順の詳細

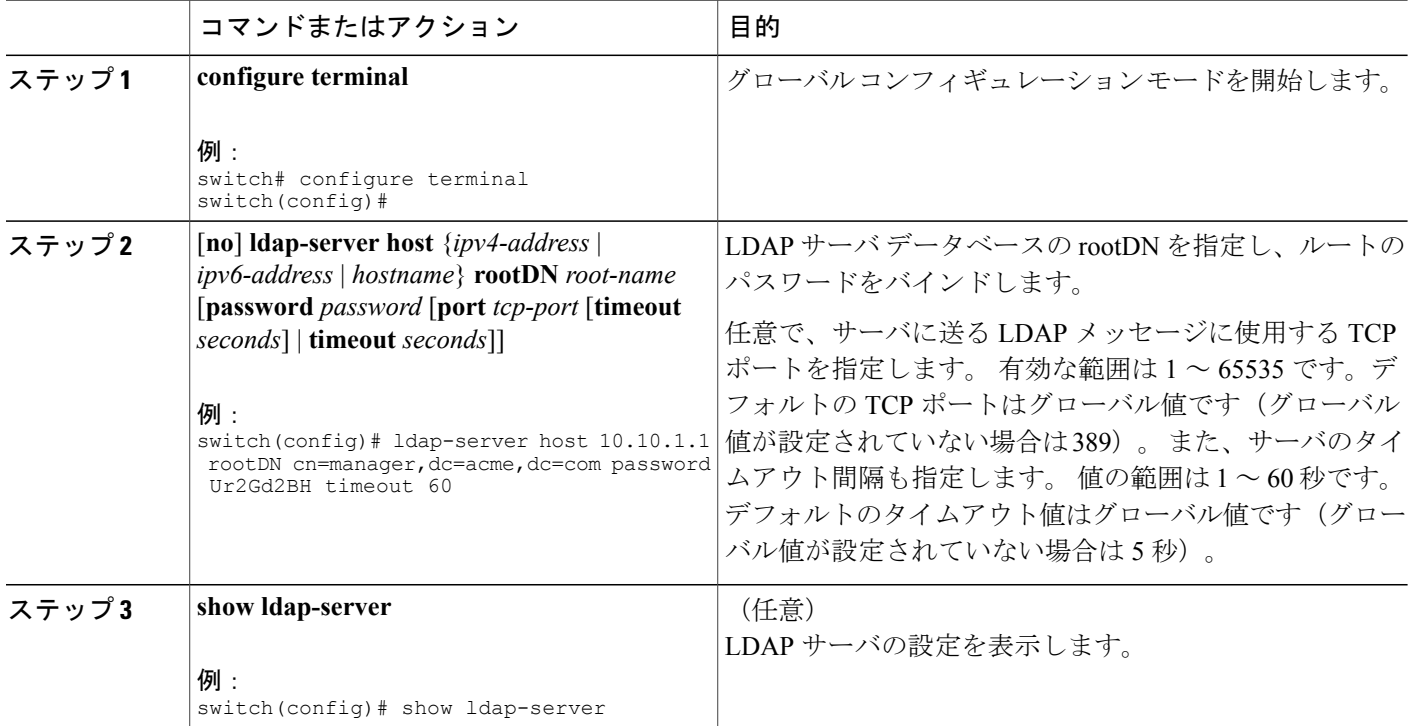

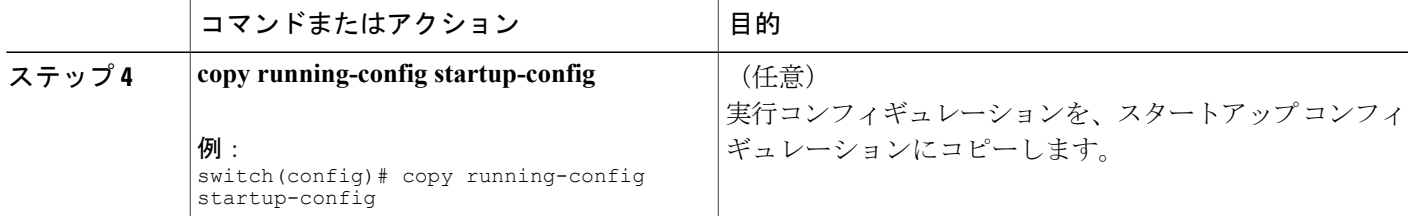

LDAP [サーバの設定プロセス](#page-5-2), (6 ページ) LDAP [のイネーブル化](#page-6-0)/ディセーブル化, (7 ページ) LDAP サーバ [ホストの設定](#page-7-0), (8 ページ)

### <span id="page-10-0"></span>**LDAP** サーバ グループの設定

サーバグループを使用して、1台または複数台のリモートAAAサーバによるユーザ認証を指定す ることができます。 グループのメンバはすべて、LDAP を使用するように設定する必要がありま す。 設定した順序に従ってサーバが試行されます。

これらのサーバグループはいつでも設定できますが、設定したグループを有効にするには、AAA サービスに適用する必要があります。

#### はじめる前に

LDAP をイネーブルにします。

#### 手順の概要

П

- **1. configure terminal**
- **2.** [**no**] **aaa group server ldap** *group-name*
- **3.** [**no**] **server** {*ipv4-address* | *ipv6-address* | *host-name*}
- **4.** (任意) [**no**] **authentication** {**bind-first** [**append-with-baseDN** *DNstring*] | **compare** [**password-attribute** *password*]}
- **5.** (任意) [**no**] **enable user-server-group**
- **6.** (任意) [**no**] **enable Cert-DN-match**
- **7.** (任意) [**no**] **use-vrf** *vrf-name*
- **8. exit**
- **9.** (任意) **show ldap-server groups**
- **10.** (任意) **copy running-config startup-config**

 $\mathbf I$ 

#### 手順の詳細

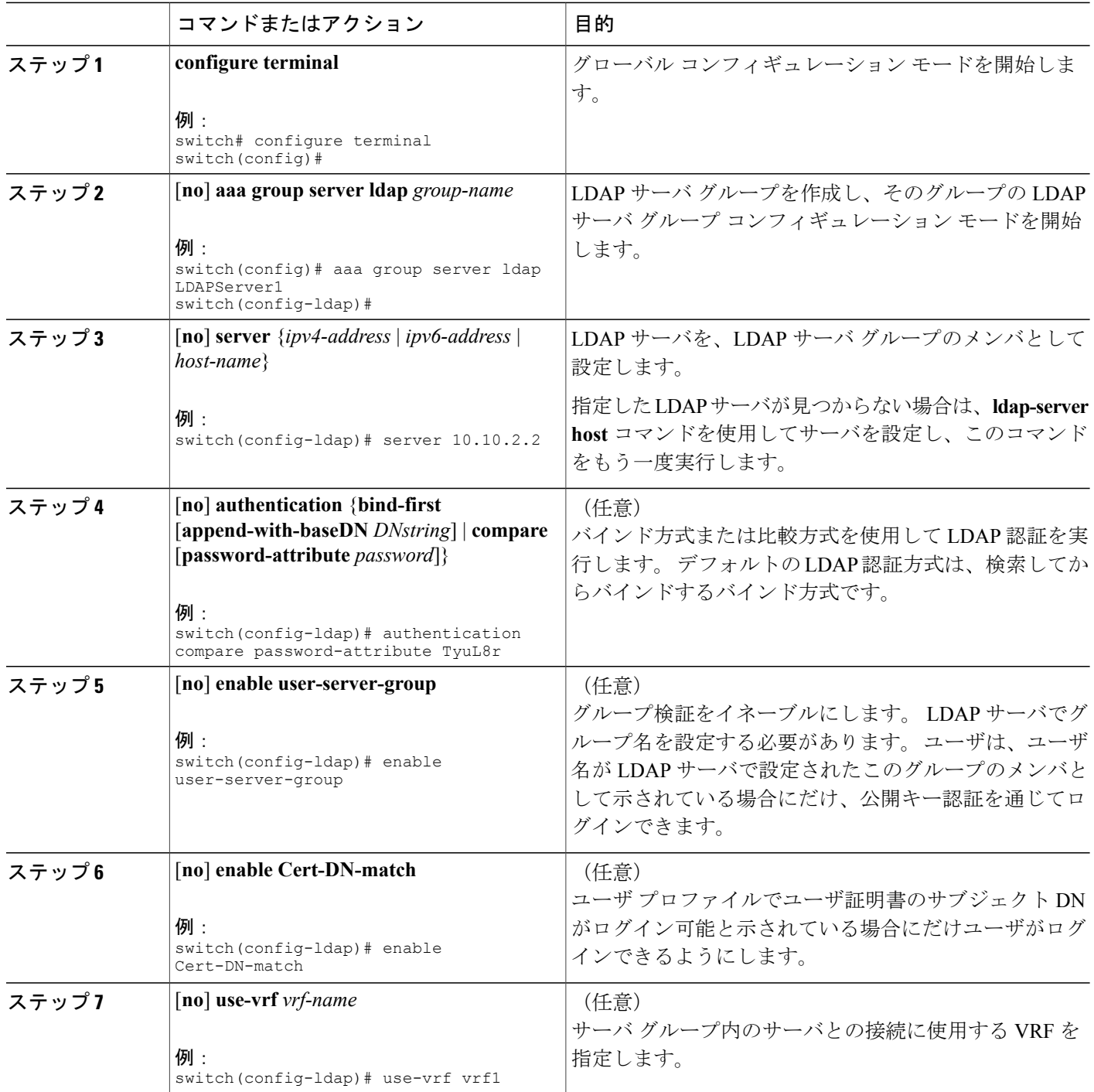

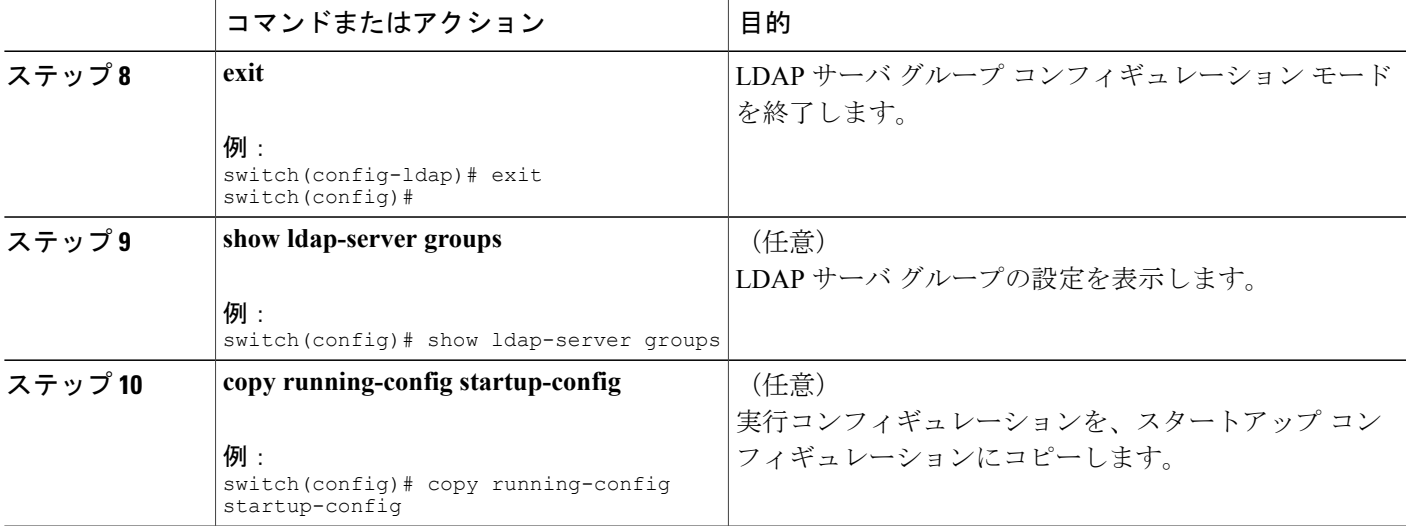

LDAP [サーバの設定プロセス](#page-5-2), (6 ページ) LDAP サーバ [ホストの設定](#page-7-0), (8 ページ) LDAP [のイネーブル化](#page-6-0)/ディセーブル化, (7 ページ) LDAP サーバ [ホストの設定](#page-7-0), (8 ページ)

## <span id="page-12-0"></span>グローバルな **LDAP** タイムアウト間隔の設定

Cisco NX-OS デバイスがすべての LDAP サーバからの応答を待つ時間を決定するグローバル タイ ムアウト間隔を設定できます。これを過ぎるとタイムアウト エラーになります。

#### はじめる前に

LDAP をイネーブルにします。

#### 手順の概要

П

- **1. configure terminal**
- **2.** [**no**] **ldap-server timeout** *seconds*
- **3.** (任意) **show ldap-server**
- **4.** (任意) **copy running-config startup-config**

#### 手順の詳細

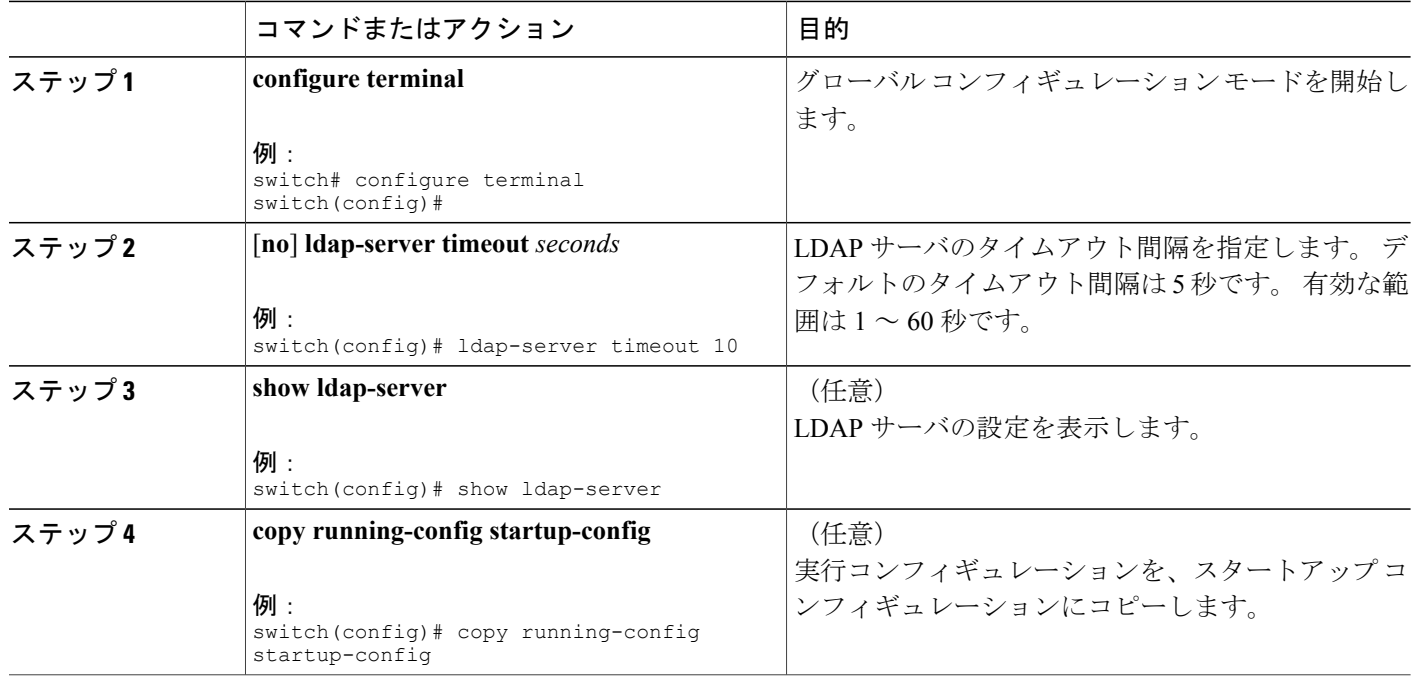

#### 関連トピック

LDAP [のイネーブル化](#page-6-0)/ディセーブル化, (7ページ) LDAP [サーバのタイムアウト間隔の設定](#page-13-0), (14 ページ) LDAP [サーバのタイムアウト間隔の設定](#page-13-0), (14 ページ)

### <span id="page-13-0"></span>**LDAP** サーバのタイムアウト間隔の設定

Cisco NX-OS デバイスが LDAP サーバからの応答を待つ時間を決定するタイムアウト間隔を設定 できます。これを過ぎるとタイムアウト エラーになります。

#### はじめる前に

```
LDAP をイネーブルにします。
```
#### 手順の概要

- **1. configure terminal**
- **2.** [**no**] **ldap-server host** {*ipv4-address* | *ipv6-address* | *hostname*} **timeout** *seconds*
- **3.** (任意) **show ldap-server**
- **4.** (任意) **copy running-config startup-config**

#### 手順の詳細

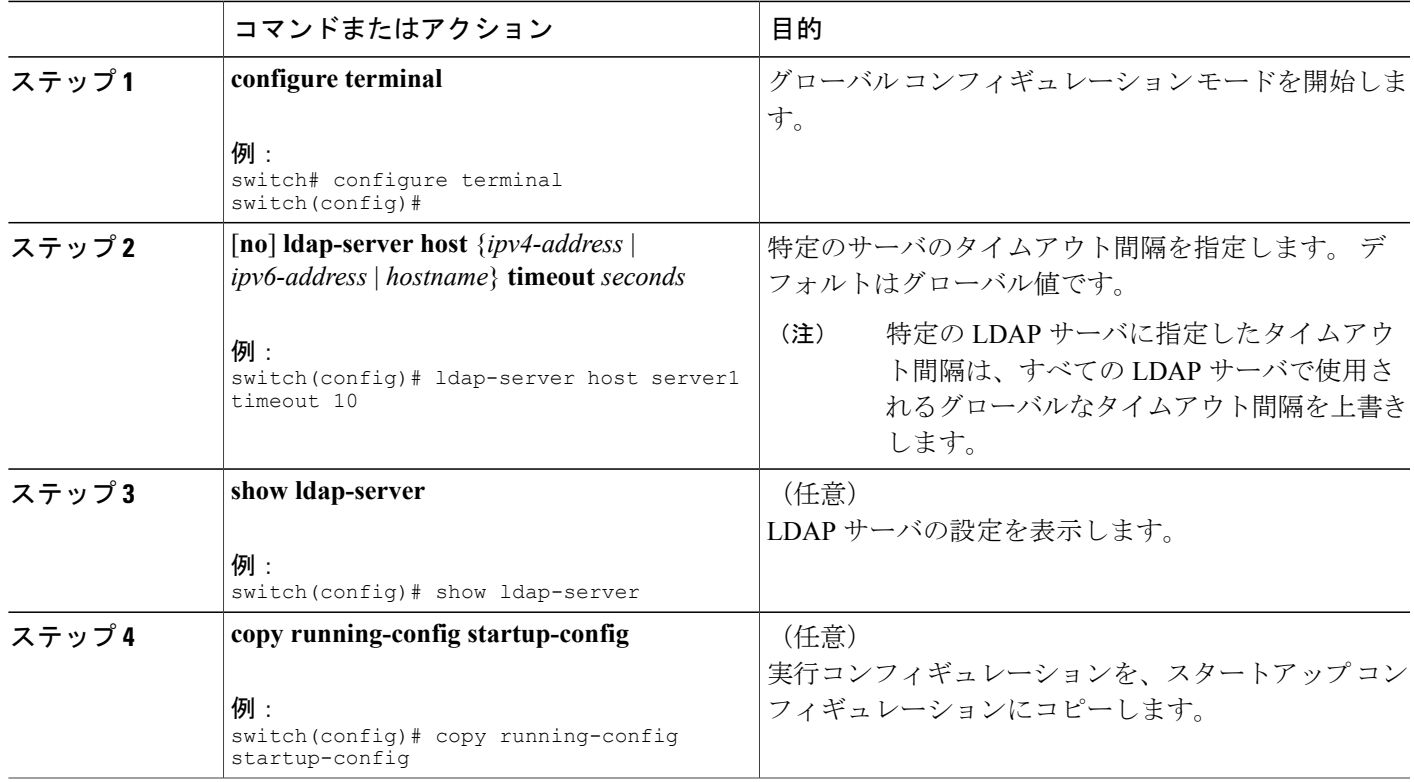

#### 関連トピック

グローバルな LDAP [タイムアウト間隔の設定](#page-12-0), (13 ページ) LDAP [のイネーブル化](#page-6-0)/ディセーブル化, (7 ページ) グローバルな LDAP [タイムアウト間隔の設定](#page-12-0), (13 ページ)

## <span id="page-14-0"></span>**TCP** ポートの設定

Г

別のアプリケーションとポート番号が競合している場合は、LDAP サーバ用に別の TCP ポートを 設定できます。 デフォルトでは、Cisco NX-OS デバイスはすべての LDAP 要求に対しポート 389 を使用します。

#### はじめる前に

LDAP をイネーブルにします。

T

#### 手順の概要

- **1. configure terminal**
- **2.** [**no**] **ldap-server host** {*ipv4-address* | *ipv6-address* | *hostname*} **port** *tcp-port* [**timeout** *seconds*]
- **3.** (任意) **show ldap-server**
- **4.** (任意) **copy running-config startup-config**

#### 手順の詳細

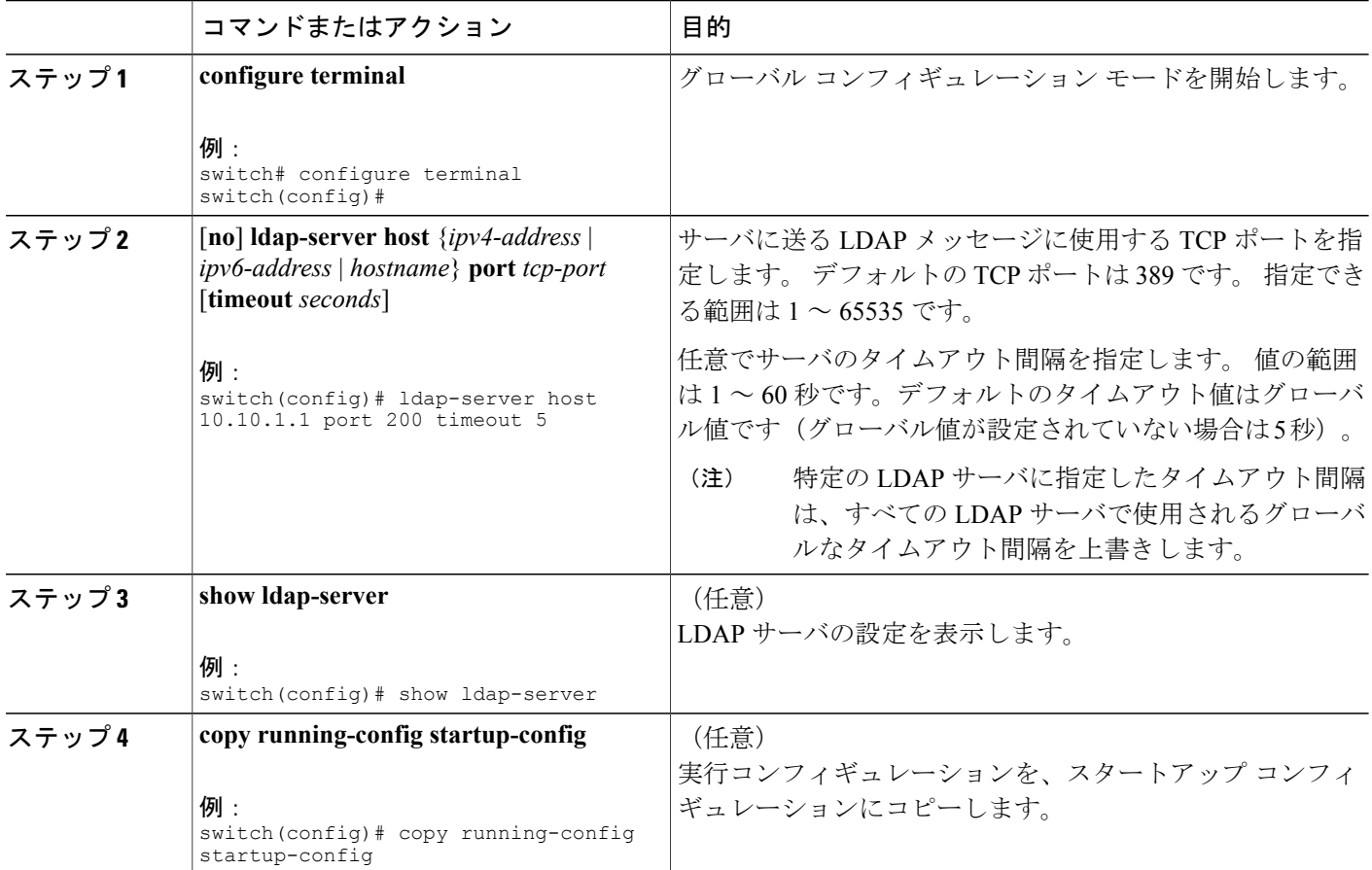

関連トピック

LDAP [サーバの設定プロセス](#page-5-2), (6ページ) LDAP [のイネーブル化](#page-6-0)/ディセーブル化, (7 ページ)

## <span id="page-16-0"></span>**LDAP** 検索マップの設定

検索クエリーを LDAP サーバに送信するように LDAP 検索マップを設定できます。 サーバはその データベースで、検索マップで指定された基準を満たすデータを検索します。

はじめる前に

LDAP をイネーブルにします。

#### 手順の概要

- **1. configure terminal**
- **2. ldap search-map** *map-name*
- **3.** (任意) [**userprofile** | **trustedCert** | **CRLLookup** | **user-certdn-match** | **user-pubkey-match** | **user-switch-bind**] **attribute-name** *attribute-name* **search-filter** *filter* **base-DN** *base-DN-name*
- **4.** (任意) **exit**
- **5.** (任意) **show ldap-search-map**
- **6.** (任意) **copy running-config startup-config**

#### 手順の詳細

Г

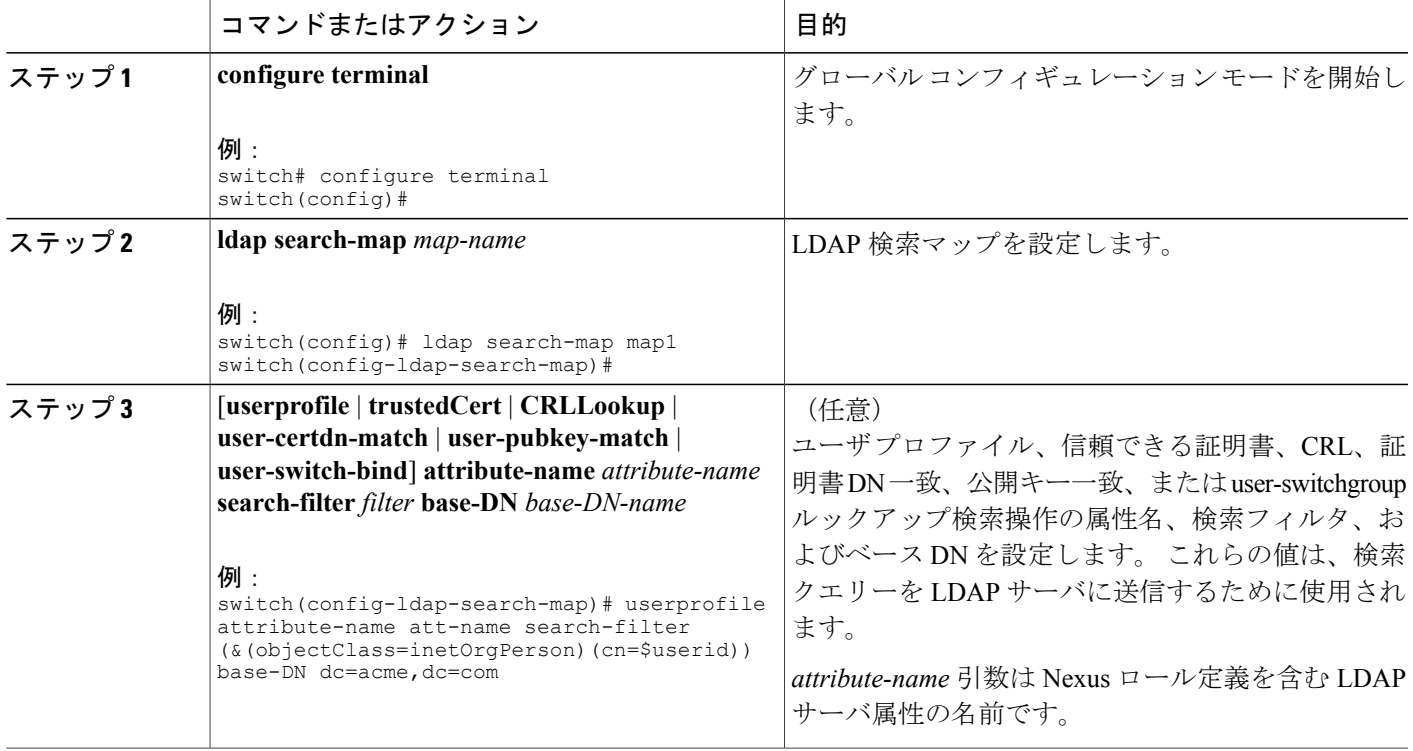

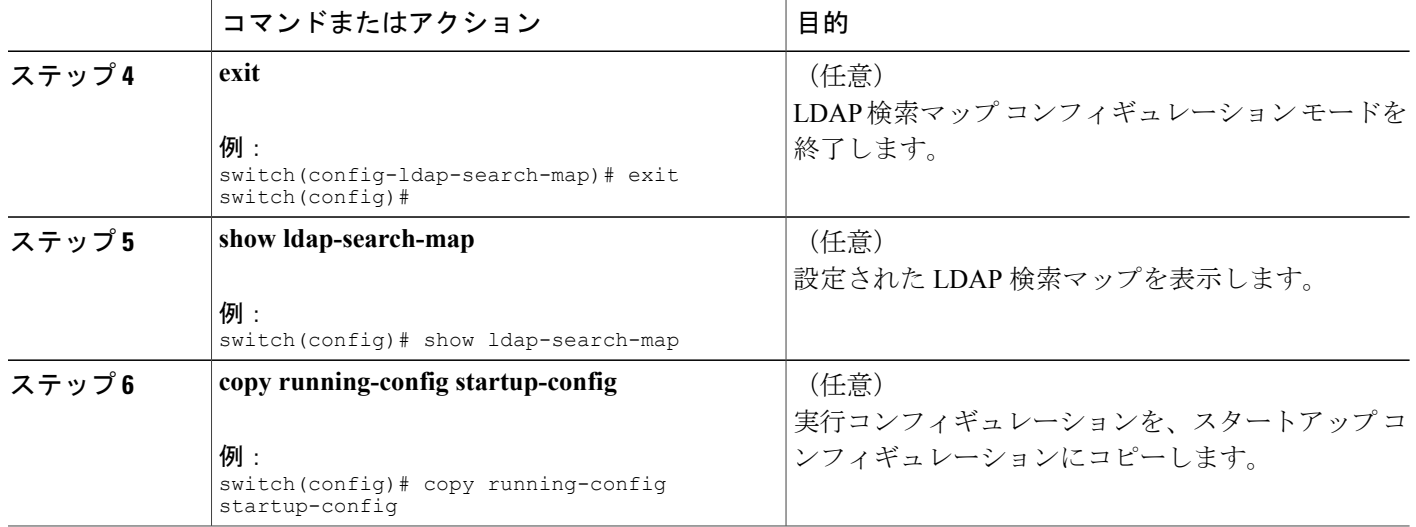

LDAP [サーバの設定プロセス](#page-5-2), (6 ページ) LDAP [のイネーブル化](#page-6-0)/ディセーブル化, (7 ページ)

### <span id="page-17-0"></span>**LDAP** サーバの定期的モニタリングの設定

LDAP サーバの可用性をモニタリングできます。 設定パラメータには、サーバに対して使用する ユーザ名とパスワード、サーバにバインドして状態を確認するためのrootDN、およびアイドルタ イマーがあります。 アイドル タイマーには、LDAP サーバで何の要求も受信されない状態の時間 を指定します。これを過ぎると Cisco NX-OS デバイスはテスト パケットを送信します。 このオプ ションを設定して定期的にサーバをテストしたり、1 回だけテストを実行したりできます。

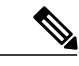

ネットワークのセキュリティを保護するために、LDAPデータベースの既存のユーザ名と同じ ものを使用しないことを推奨します。 (注)

#### はじめる前に

LDAP をイネーブルにします。

#### 手順の概要

- **1. configure terminal**
- **2.** [**no**] **ldap-serverhost** {*ipv4-address*| *ipv6-address*| *hostname*} **test rootDN** *root-name* [**idle-time** *minutes* | **password** *password* [**idle-time** *minutes*] | **username** *name* [**password** *password* [**idle-time** *minutes*]]]
- **3.** [**no**] **ldap-server deadtime** *minutes*
- **4.** (任意) **show ldap-server**
- **5.** (任意) **copy running-config startup-config**

#### 手順の詳細

 $\mathbf I$ 

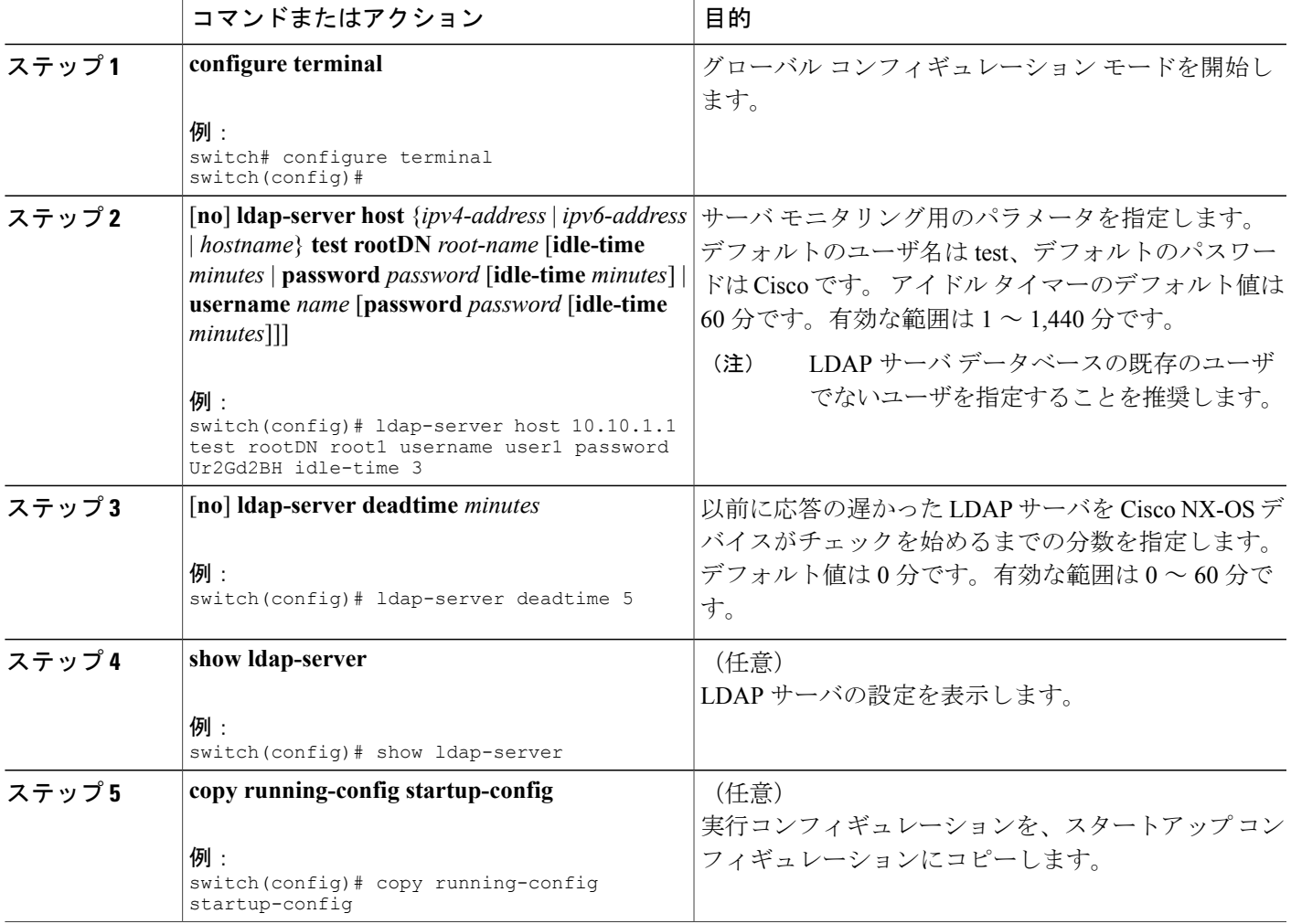

関連トピック

LDAP [サーバの設定プロセス](#page-5-2), (6 ページ)

LDAP [のイネーブル化](#page-6-0)/ディセーブル化, (7 ページ) LDAP サーバ [ホストの設定](#page-7-0), (8 ページ)

## <span id="page-19-0"></span>**LDAP** デッド タイム間隔の設定

すべてのLDAPサーバのデッドタイム間隔を設定できます。デッドタイム間隔では、CiscoNX-OS デバイスが LDAP サーバをデッドであると宣言した後、そのサーバがアライブになったかどうか を確認するためにテスト パケットを送信するまでの時間を指定します。

(注)

デッドタイム間隔に0分を設定すると、LDAPサーバは、応答を返さない場合でも、デッドと してマークされません。 デッド タイム間隔はグループ単位で設定できます。

#### はじめる前に

LDAP をイネーブルにします。

#### 手順の概要

- **1. configure terminal**
- **2.** [**no**] **ldap-server deadtime** *minutes*
- **3.** (任意) **show ldap-server**
- **4.** (任意) **copy running-config startup-config**

#### 手順の詳細

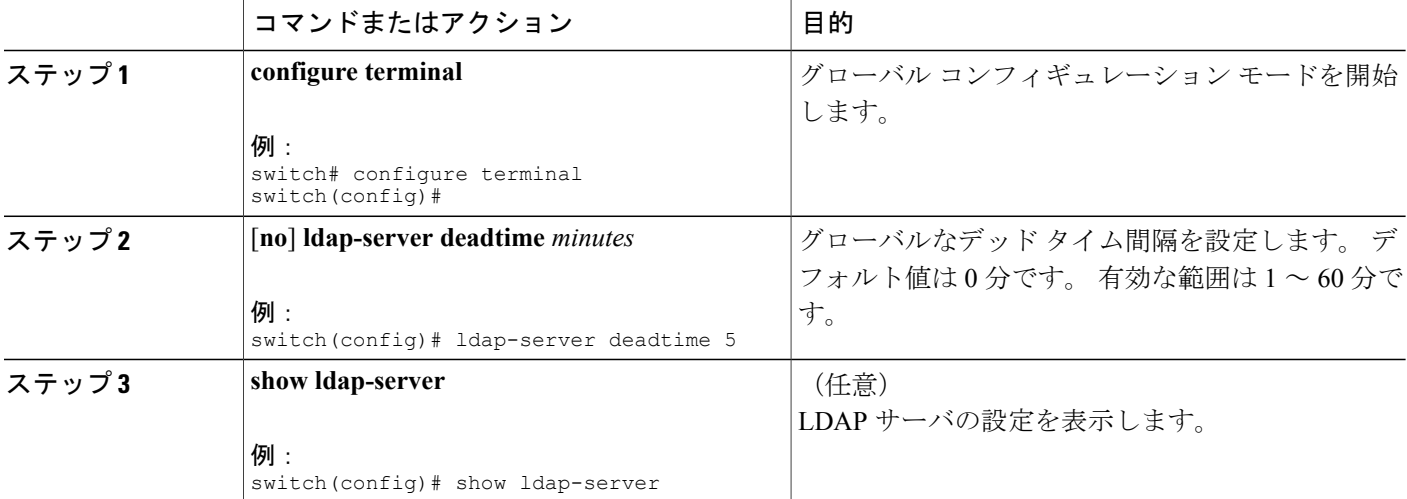

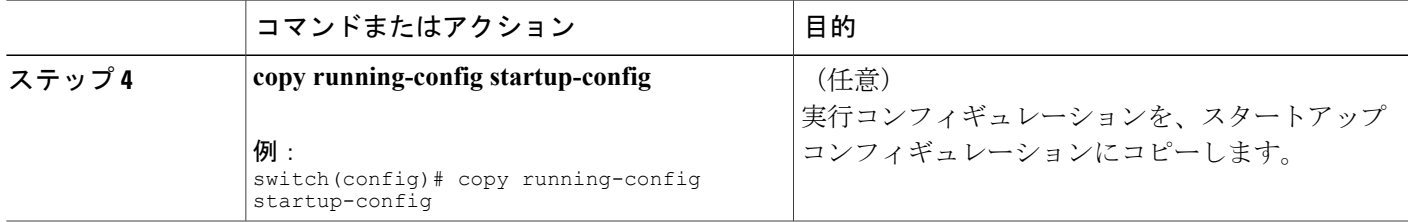

LDAP [のイネーブル化](#page-6-0)/ディセーブル化, (7ページ)

## <span id="page-20-0"></span>**LDAP** サーバでの **AAA** 許可の設定

LDAP サーバのデフォルトの AAA 許可方式を設定できます。

はじめる前に

LDAP をイネーブルにします。

#### 手順の概要

- **1. configure terminal**
- **2. aaa authorization** {**ssh-certificate** | **ssh-publickey**} **default** {**group** *group-list* | **local**}
- **3.** (任意) **show aaa authorization** [**all**]
- **4.** (任意) **copy running-config startup-config**

#### 手順の詳細

 $\mathbf I$ 

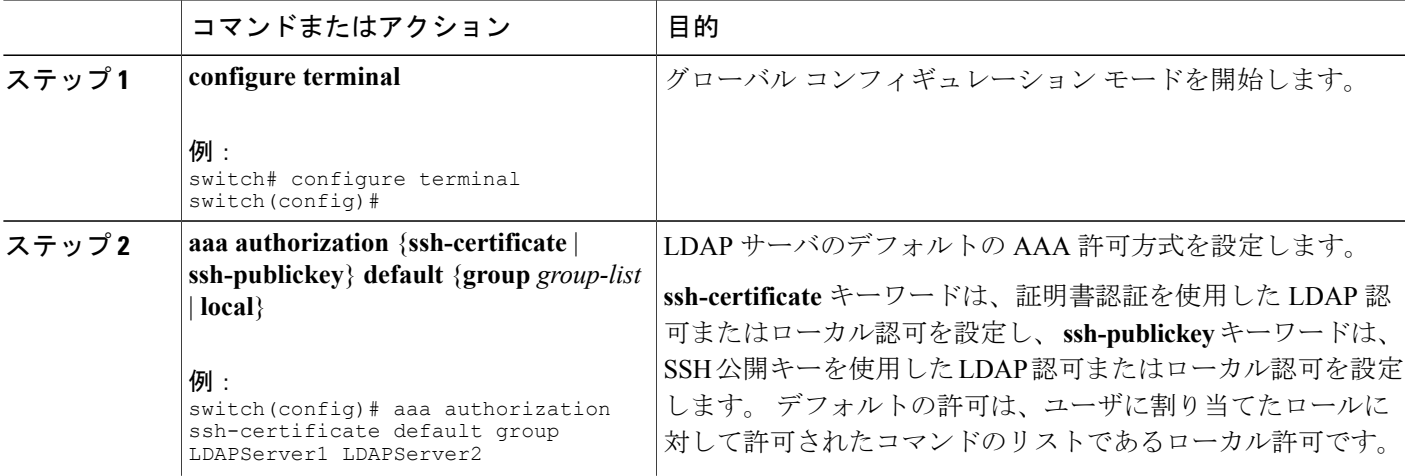

Π

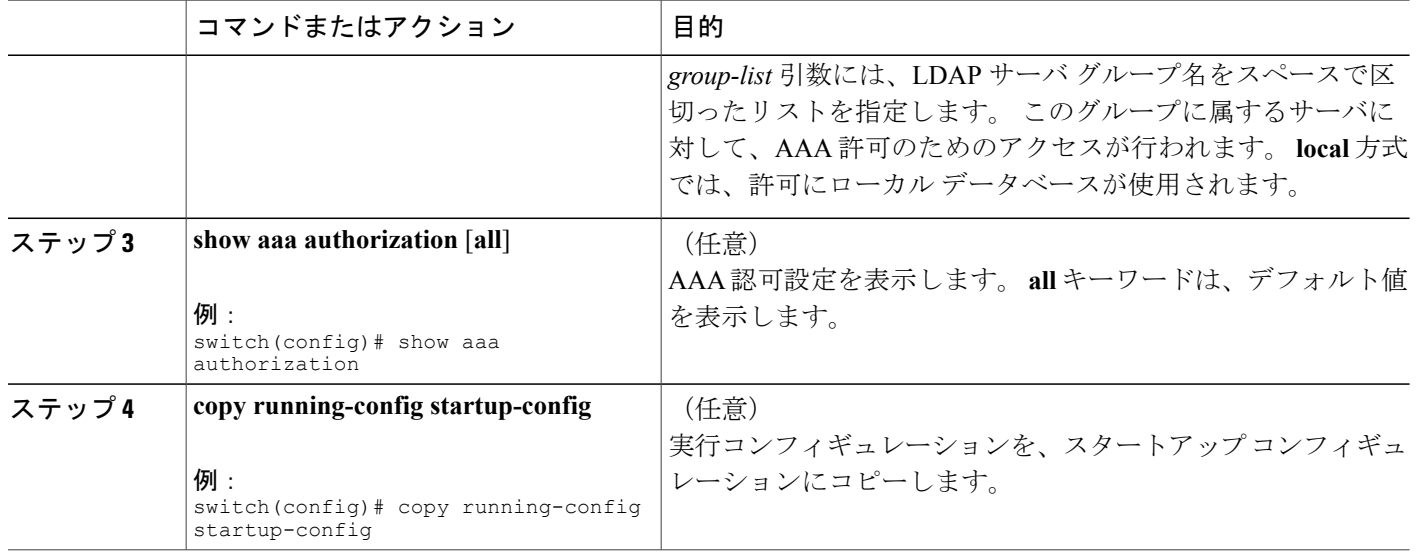

#### 関連トピック

LDAP [のイネーブル化](#page-6-0)/ディセーブル化, (7 ページ)

# <span id="page-21-0"></span>**LDAP** サーバのモニタリング

Cisco NX-OS デバイスが保持している LDAP サーバのアクティビティに関する統計情報をモニタ リングできます。

#### はじめる前に

Cisco NX-OS デバイスに LDAP サーバを設定します。

#### 手順の概要

**1. show ldap-server statistics** {*hostname* | *ipv4-address* | *ipv6-address*}

#### 手順の詳細

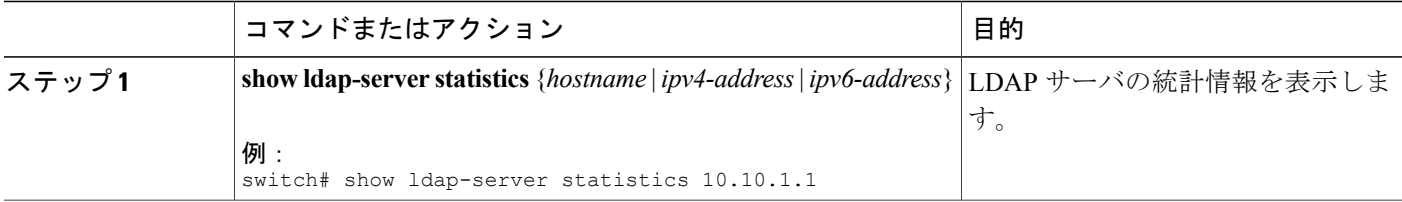

LDAP サーバ [ホストの設定](#page-7-0), (8 ページ) LDAP [サーバ統計情報のクリア](#page-22-0), (23 ページ) LDAP [サーバ統計情報のクリア](#page-22-0), (23 ページ)

# <span id="page-22-0"></span>**LDAP** サーバ統計情報のクリア

Cisco NX-OS デバイスが保持している LDAP サーバのアクティビティに関する統計情報を表示し ます。

はじめる前に

Cisco NX-OS デバイスに LDAP サーバを設定します。

#### 手順の概要

**1.** (任意) **show ldap-server statistics** {*hostname* | *ipv4-address* | *ipv6-address*}

**2. clear ldap-server statistics** {*hostname* | *ipv4-address* | *ipv6-address*}

#### 手順の詳細

Г

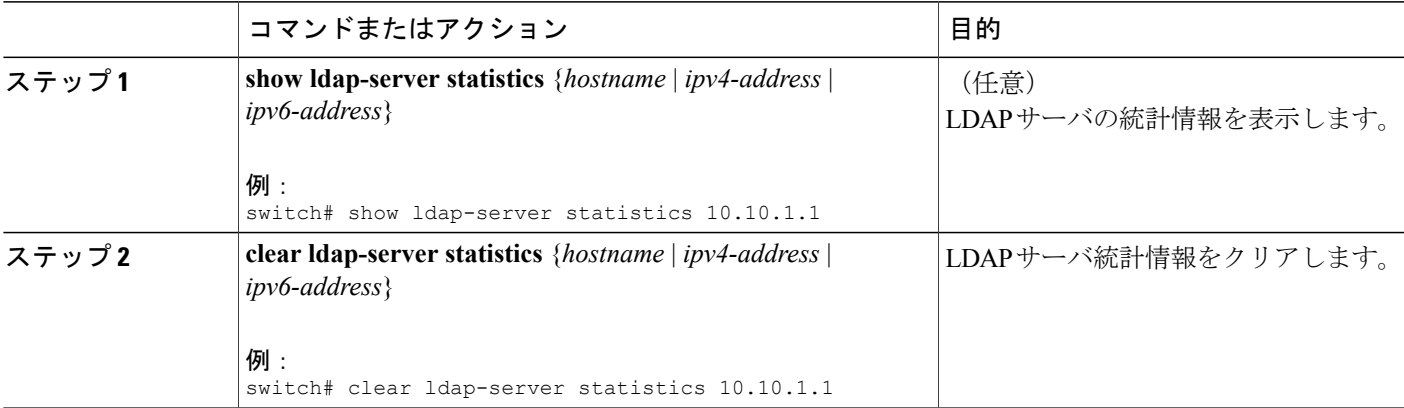

関連トピック

LDAP [サーバのモニタリング](#page-21-0), (22 ページ) LDAP サーバ [ホストの設定](#page-7-0), (8 ページ) LDAP [サーバのモニタリング](#page-21-0), (22 ページ)

# <span id="page-23-0"></span>**LDAP** 設定の確認

LDAP 設定情報を表示するには、次の作業のいずれかを行います。

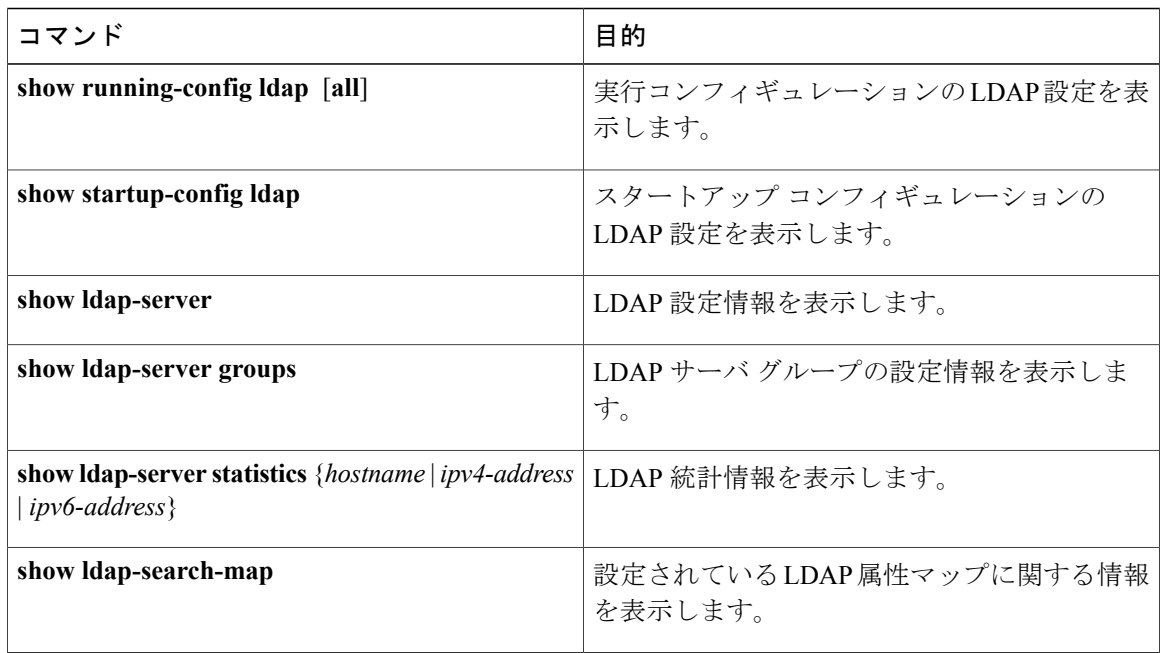

# <span id="page-23-1"></span>**LDAP** の設定例

次に、LDAP サーバ ホストおよびサーバ グループを設定する例を示します。

```
feature ldap
ldap-server host 10.10.2.2 enable-ssl
aaa group server ldap LdapServer
server 10.10.2.2
exit
show ldap-server
show ldap-server groups
```
次に、LDAP 検索マップを設定する例を示します。

```
ldap search-map s0
userprofile attribute-name description search-filter
(&(objectClass=inetOrgPerson)(cn=$userid)) base-DN dc=acme,dc=com
exit
show ldap-search-map
```
次に、LDAP サーバに対する証明書認証を使用して AAA 許可を設定する例を示します。

aaa authorization ssh-certificate default group LDAPServer1 LDAPServer2 exit show aaa authorization

# <span id="page-24-0"></span>次の作業

これで、サーバ グループも含めて AAA 認証方式を設定できるようになります。

# <span id="page-24-1"></span>**LDAP** に関する追加情報

#### 関連資料

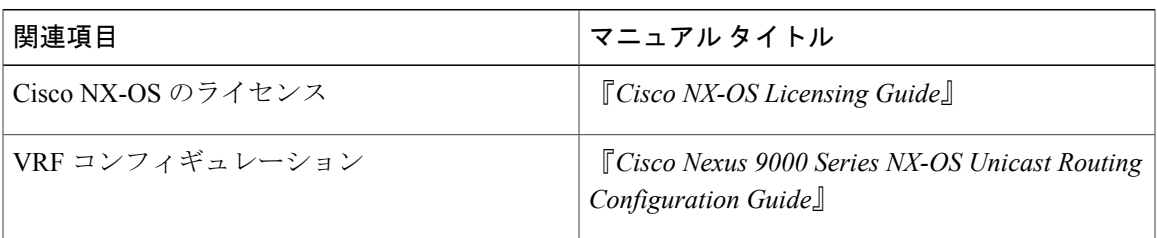

#### 標準

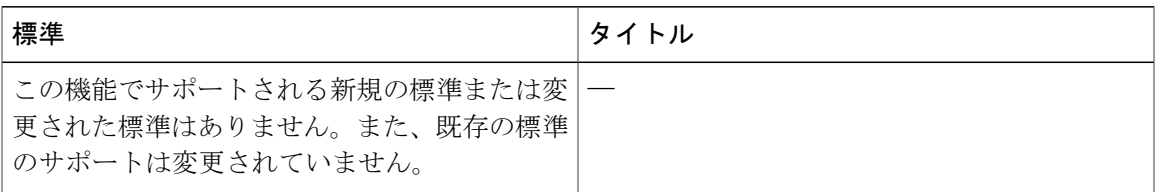

#### **MIB**

 $\Gamma$ 

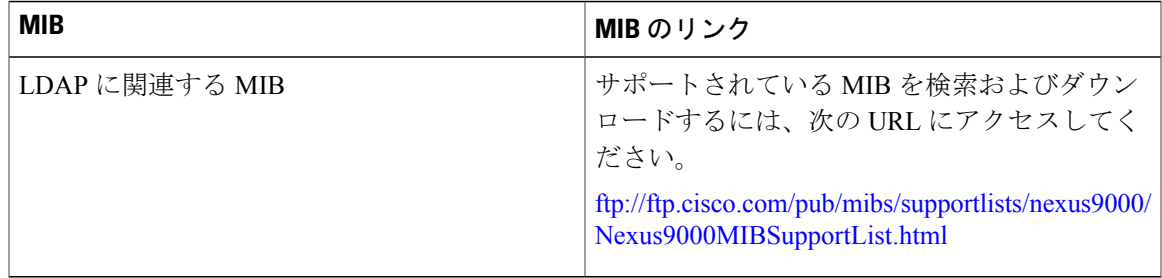

 $\mathbf I$